### Course in ANSYS

Example0511

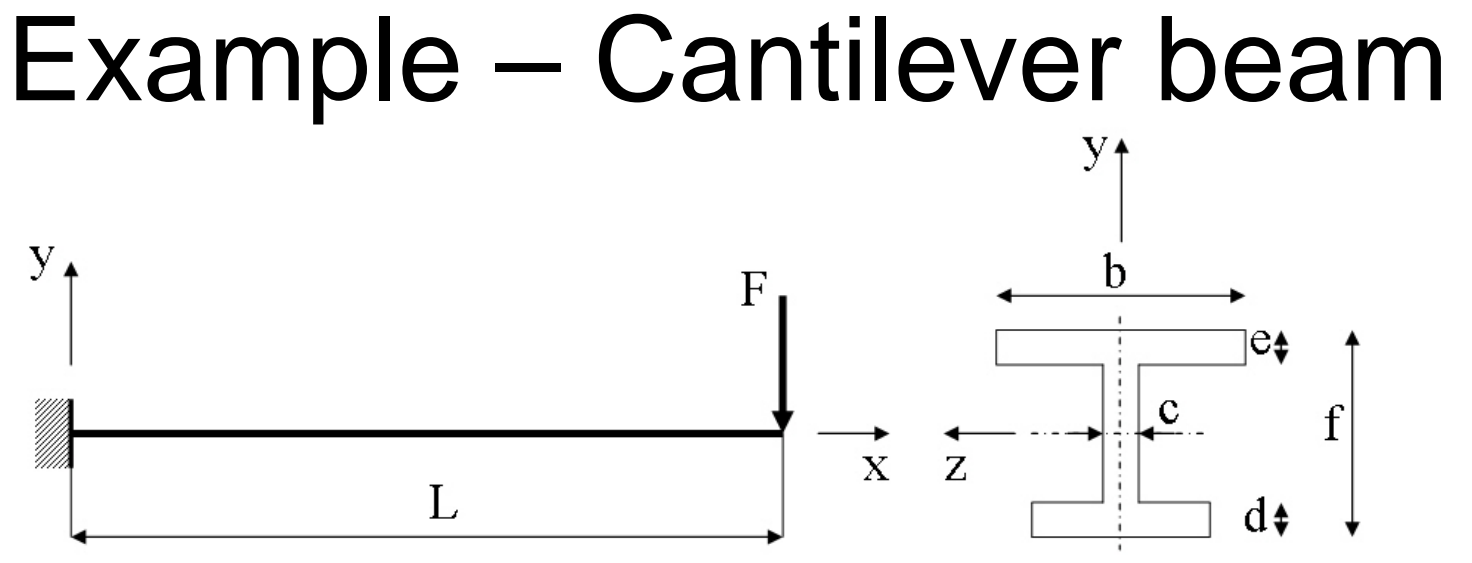

### **Objective:**

Plot the P-U curve for the nonlinear behaviour**Tasks:**

Obtain a static solution including prestress Obtain a buckling solution Include imperfections using Update Geometry Run the nonlinear analysis

a E = 210000N/mm  $\nu = 0.3$  $L = 5000$  mm  $a = 250$ mm  $b = 450$ mm  $c = 10$ mm  $d = 20$ mm  $e = 15$ mm  $f = 350$ mm  $F = ?$ 

Example0511 2

2

# Nonlinear - Solution Phases

#### •Tasks

- $-$  Run a static analysis with Prestress ON
- $-$  Run a Eigen Buckling analysis with a unit load
	- ExpansionPass ON
- Save the model We start here
	- $-$  Finish the Solution process
	- Plot results
		- Update geometry for a relevant buckling mode
		- $-$  In place of the unit load apply a load with a magnitude of the buckling load found for a relevant buckling mode
		- Run a static nonlinear analysis
		- Plot appropiate deformations vs. forces

# Example – Read Input from..

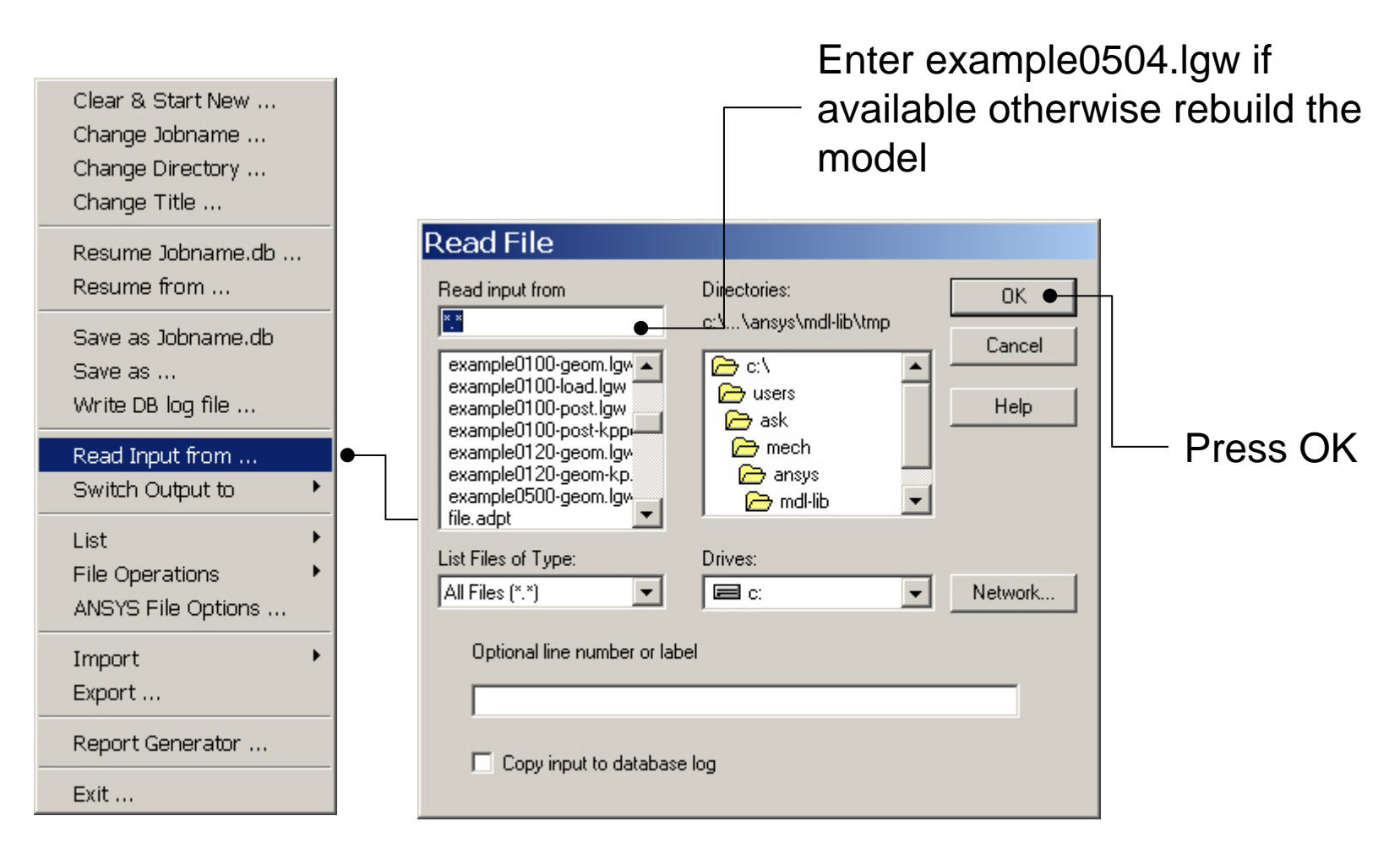

### Example - Update Geom

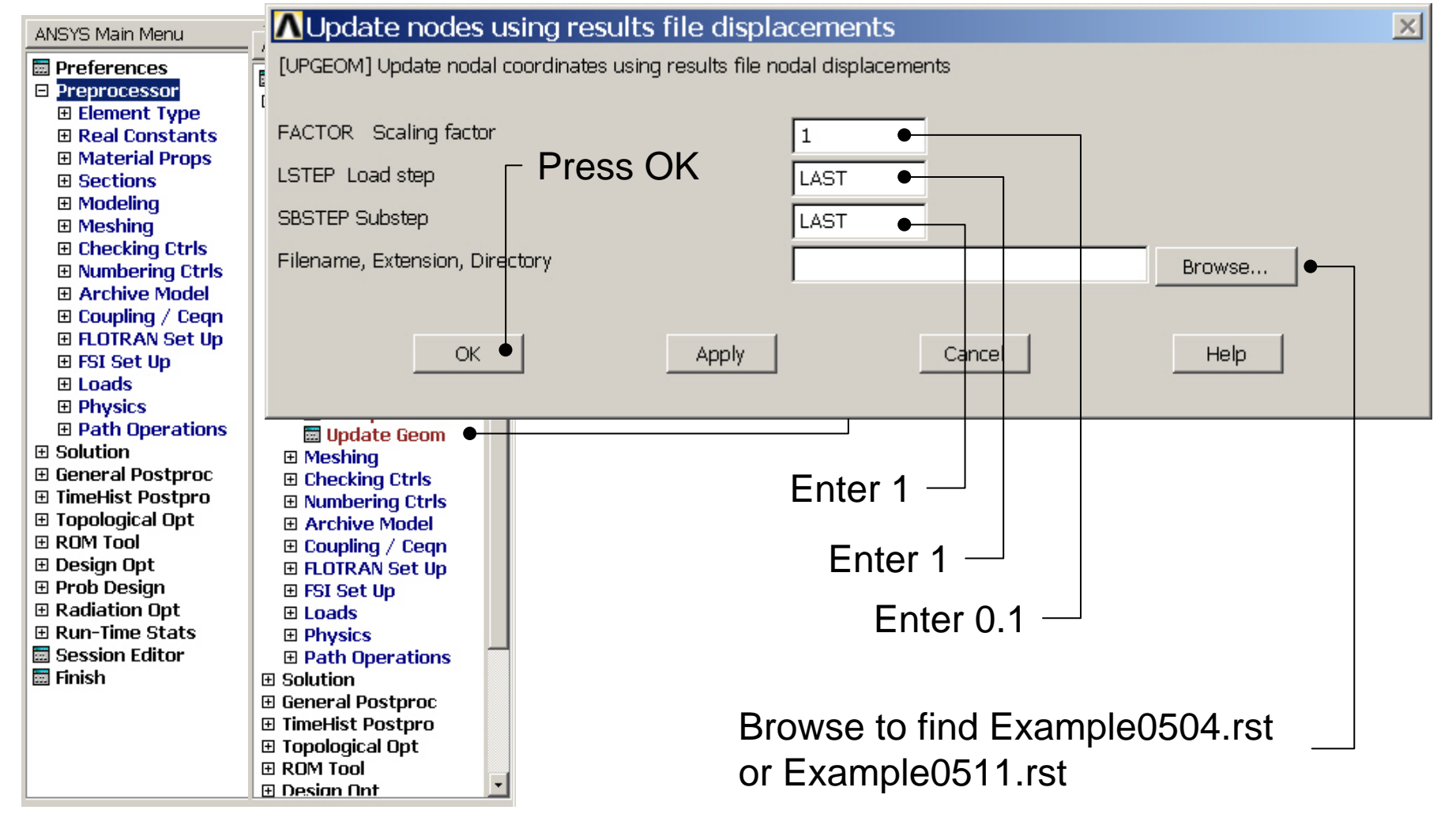

# Example – Analysis Type

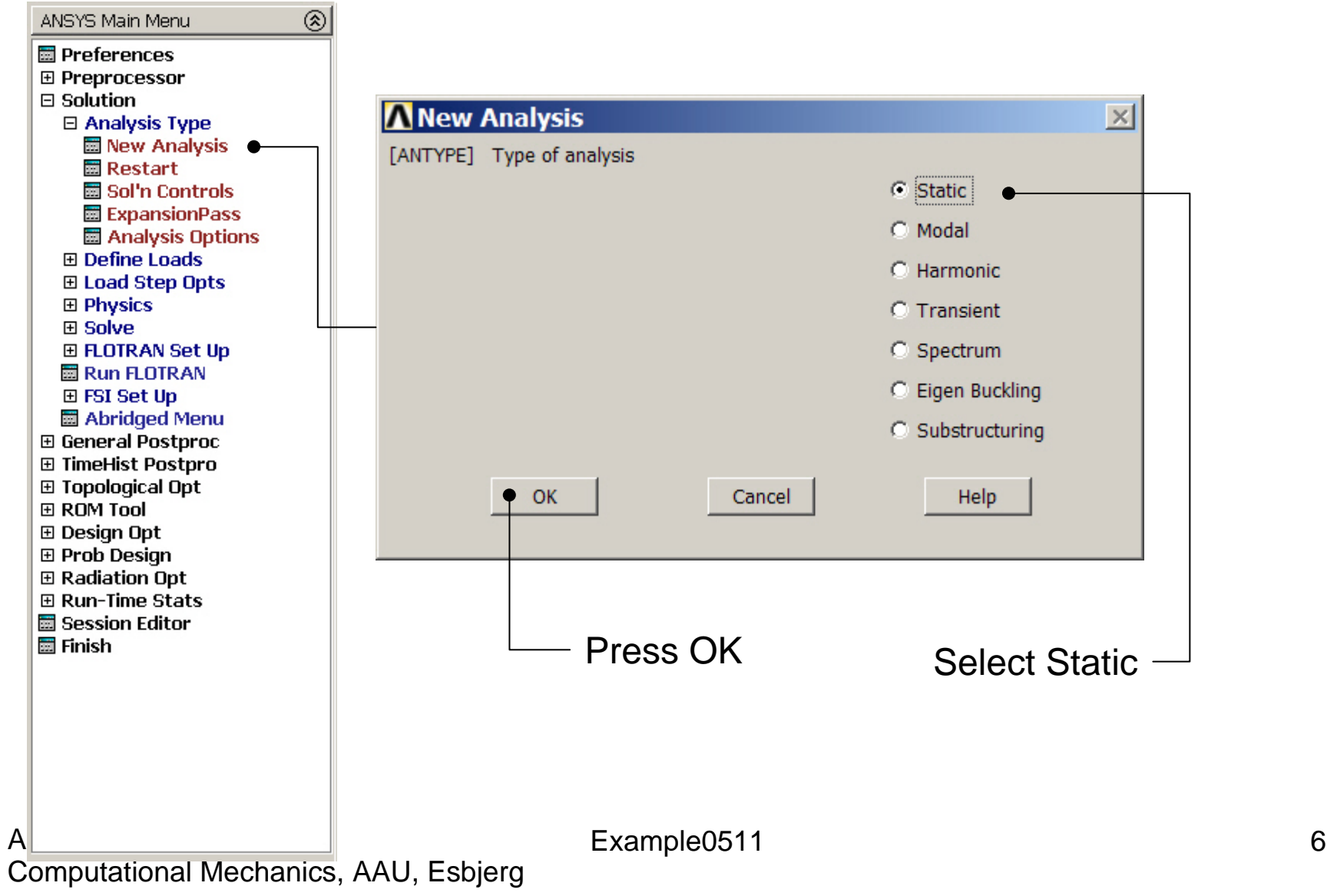

### Example – Define Loads

### **Solution > Define Loads > Apply > Structural > Force/Moment > On Keypoints**

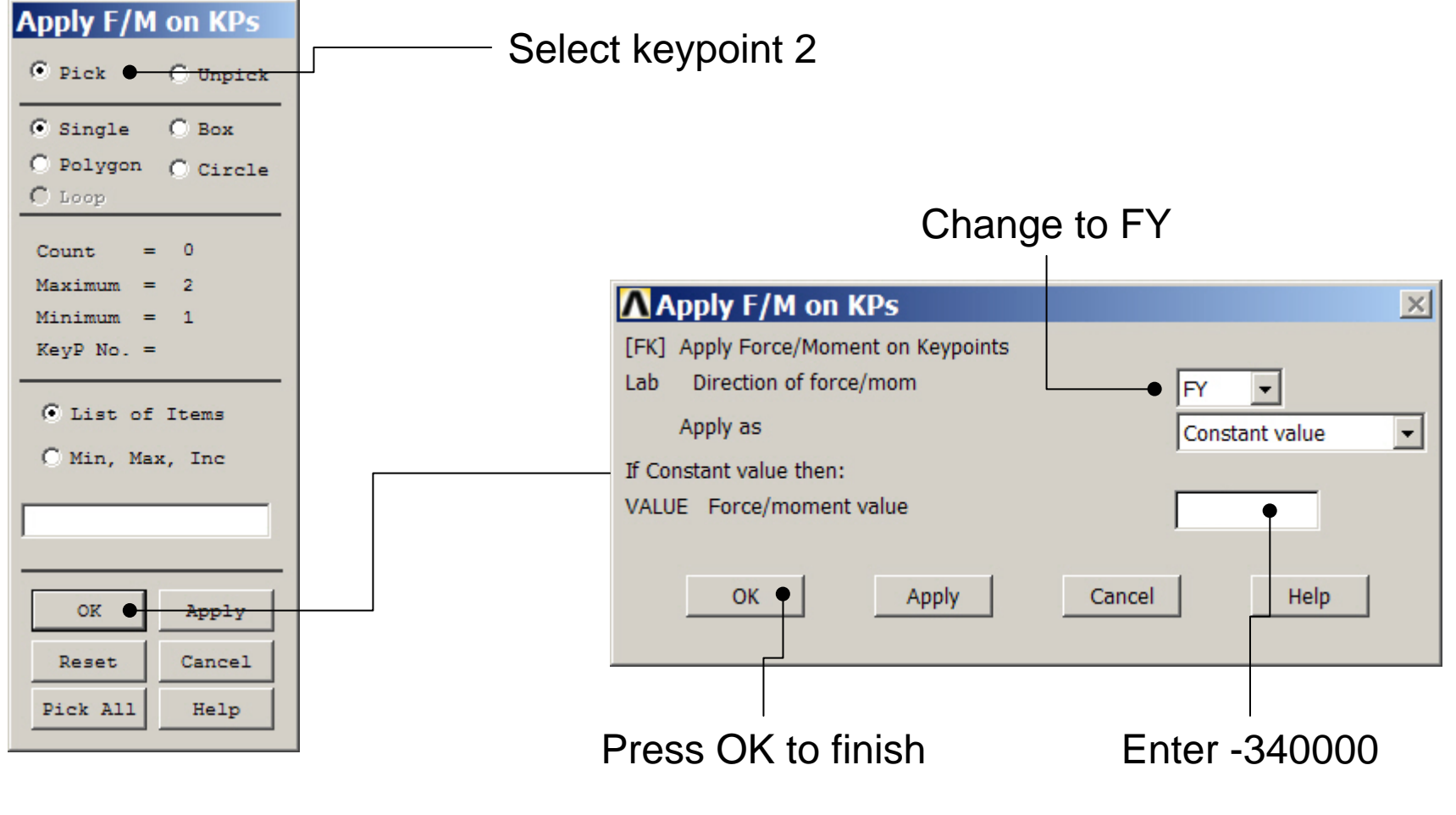

### Static solution – Analysis Options

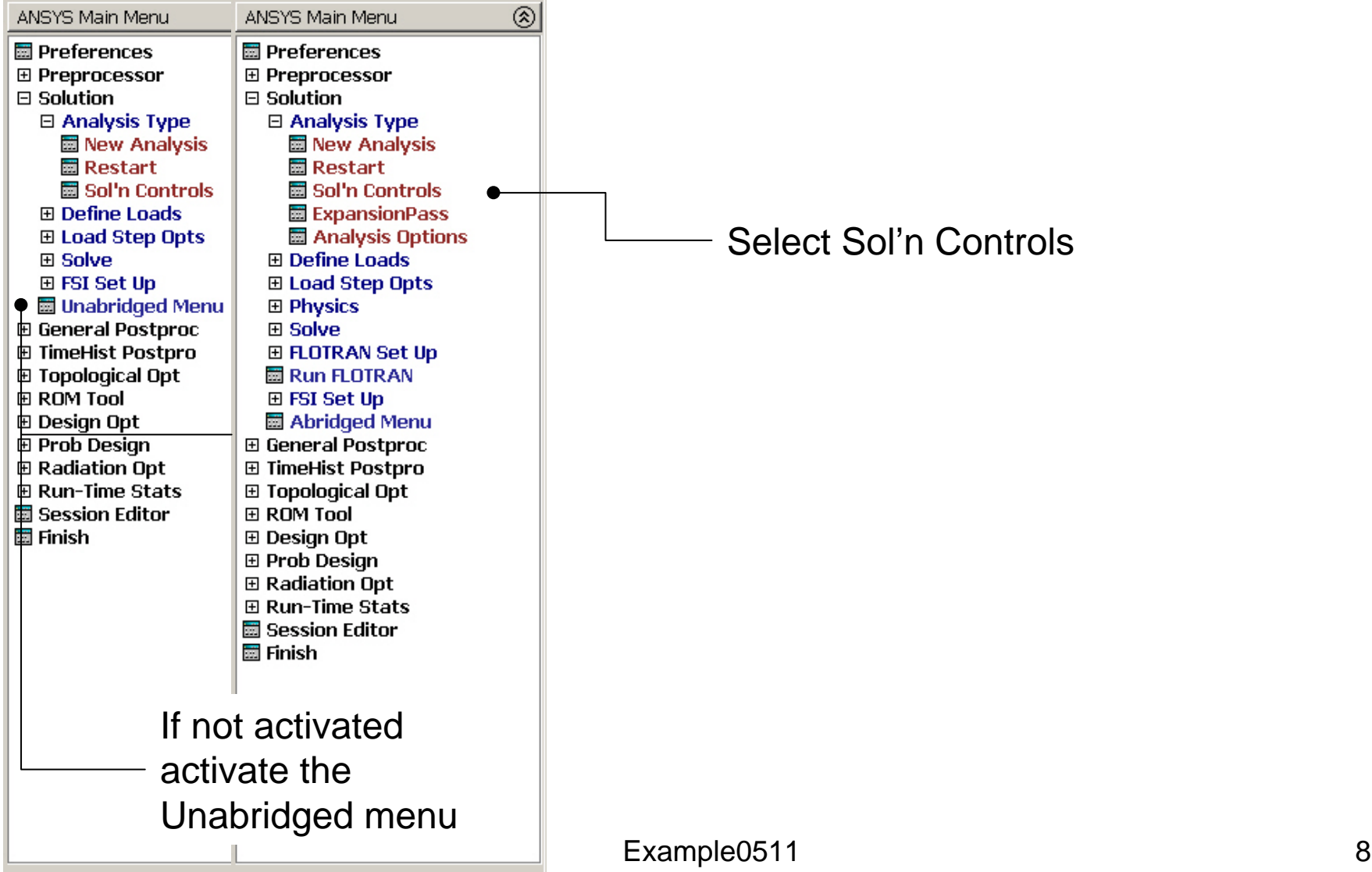

# Example – Solution Controls

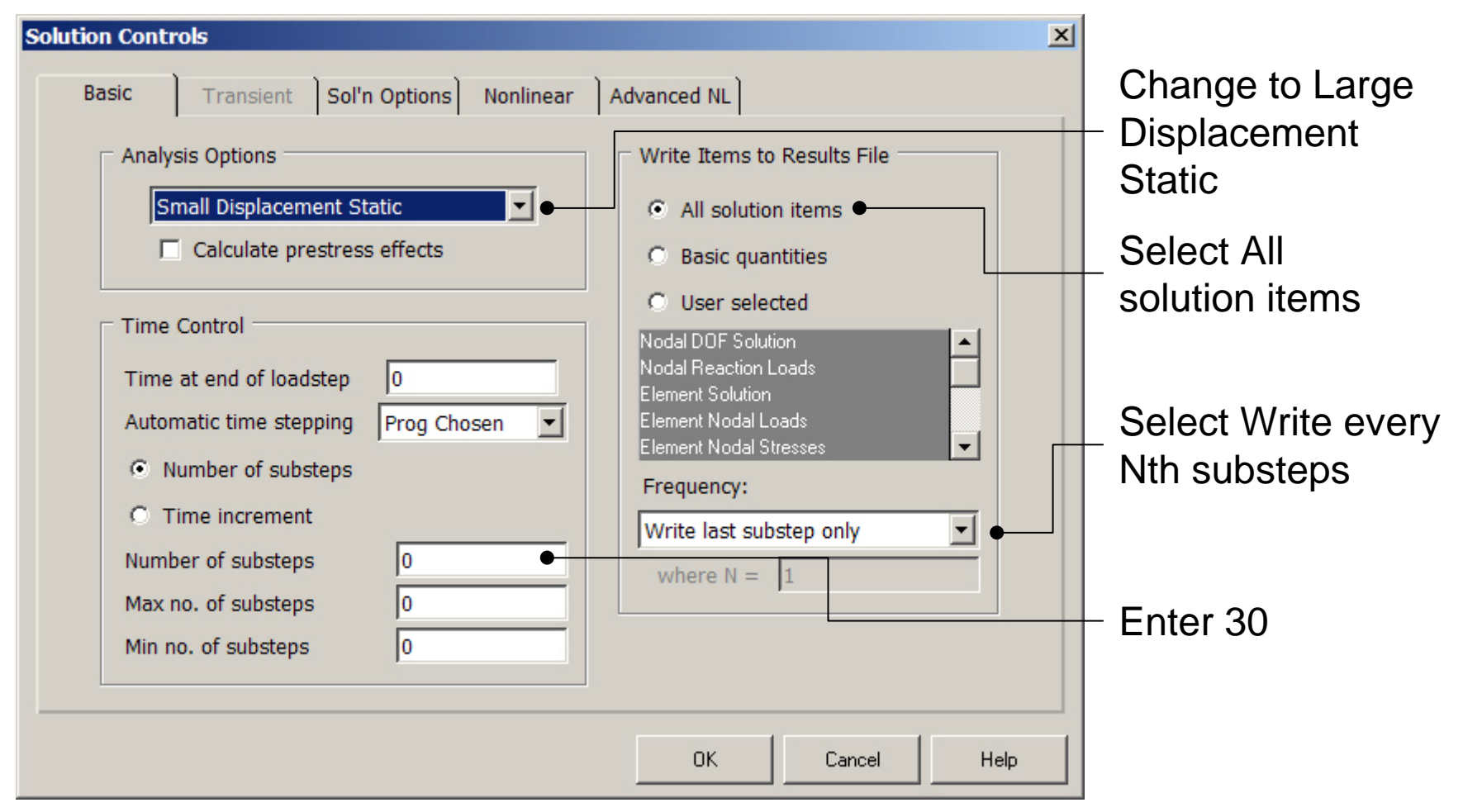

# Example – Solution Controls

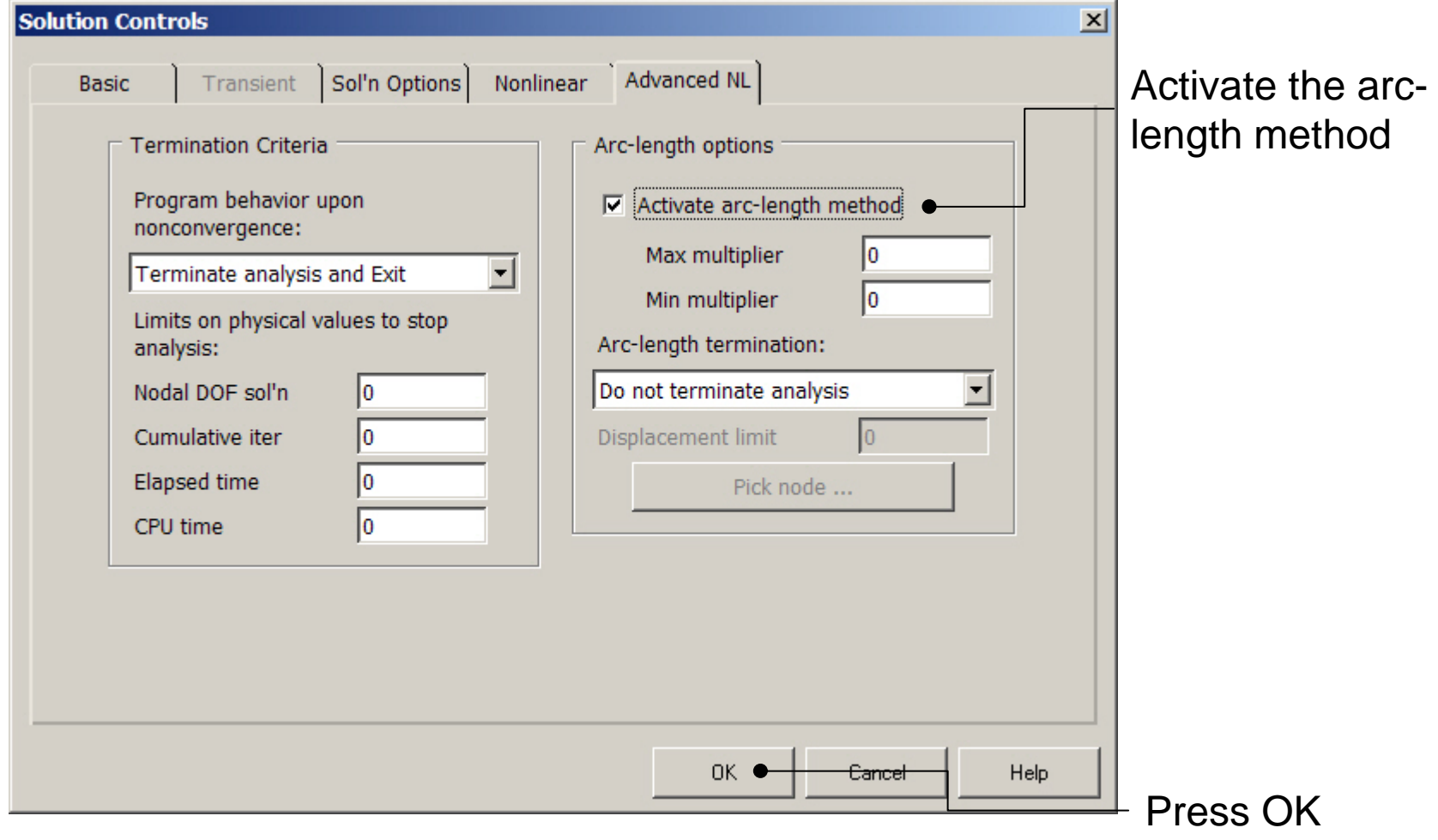

# Example – Output Ctrls

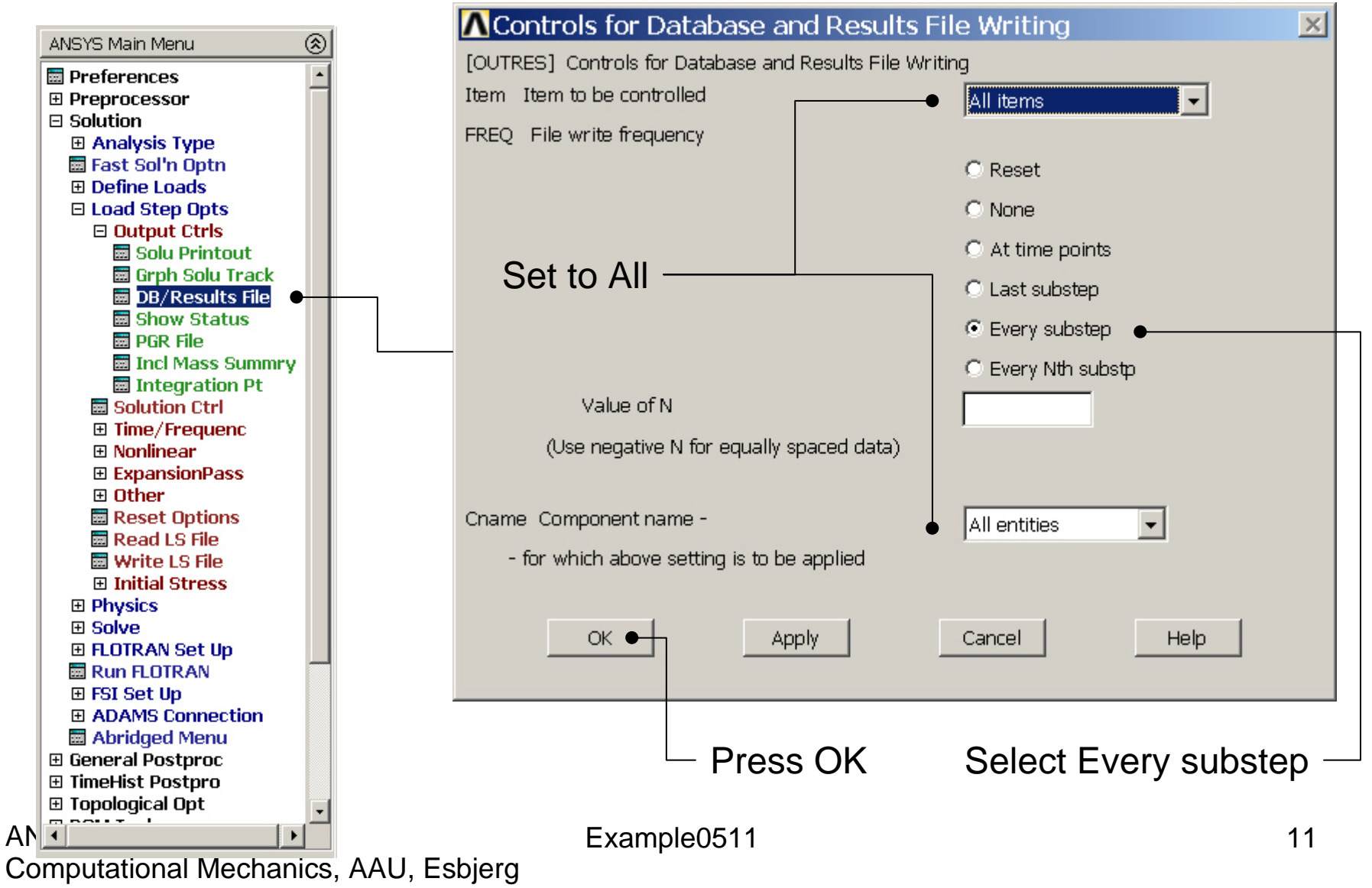

## Example - Solve

### **Solution > Solve > Current LS**

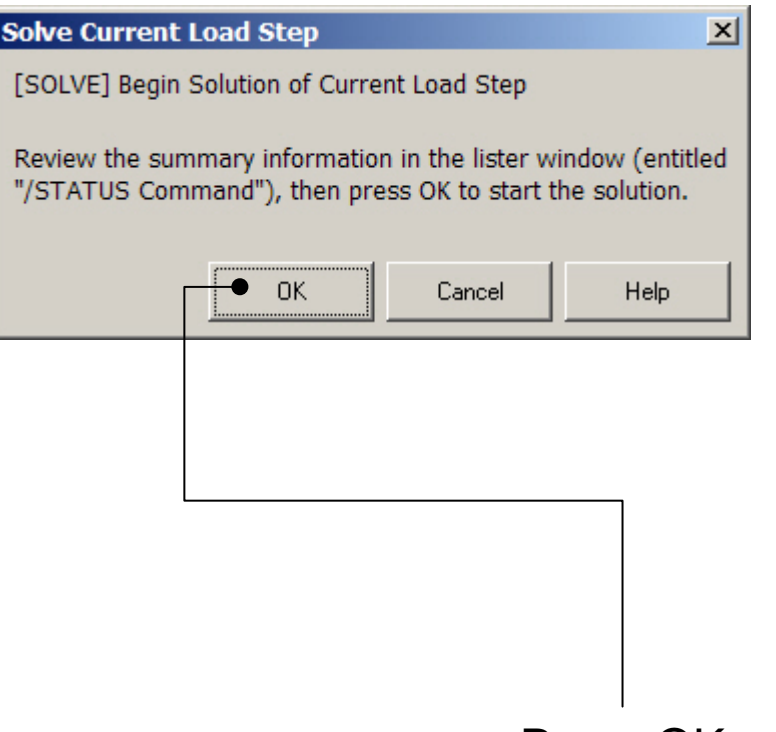

Press OK

### Example - Convergence

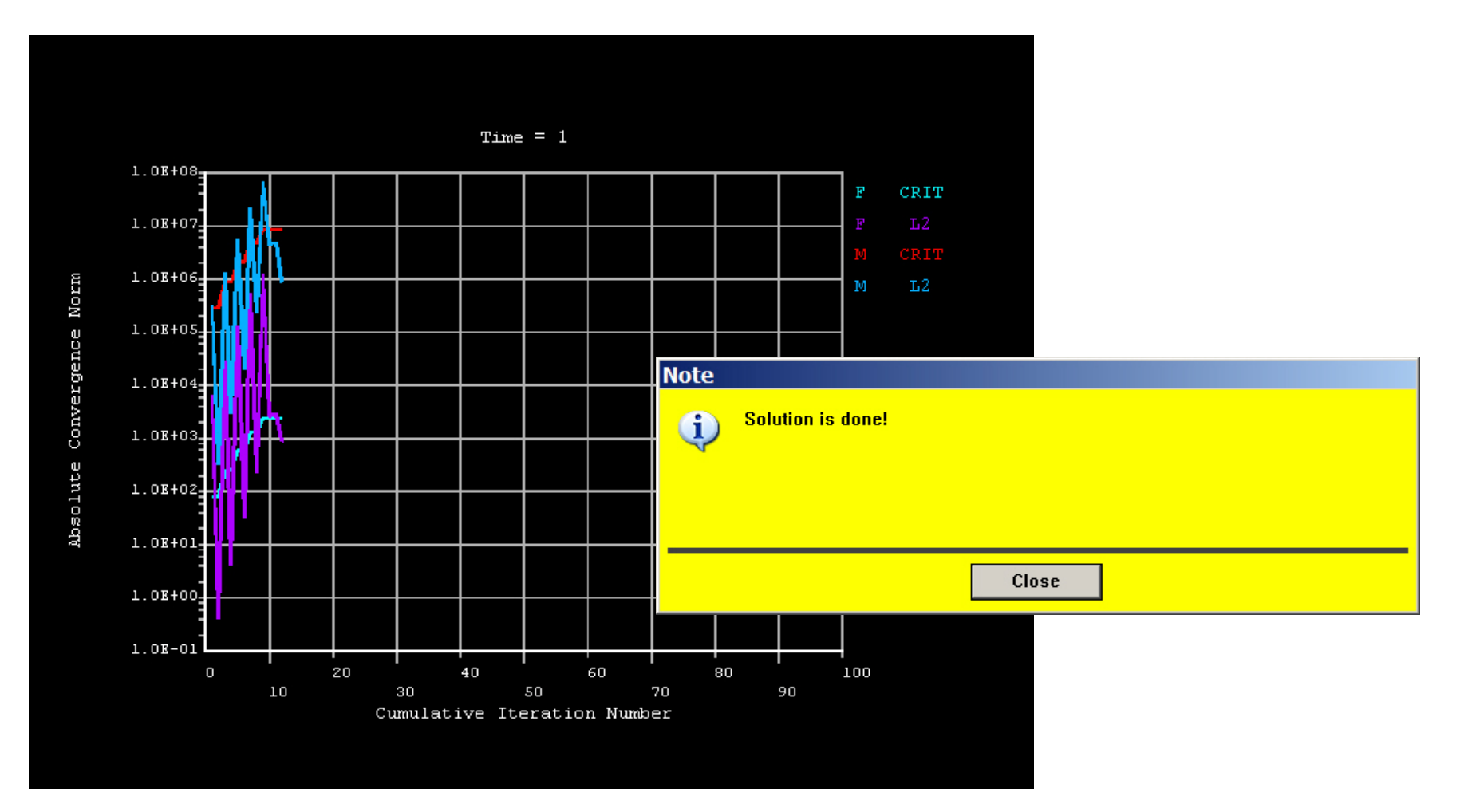

# Example – Plot - Lines

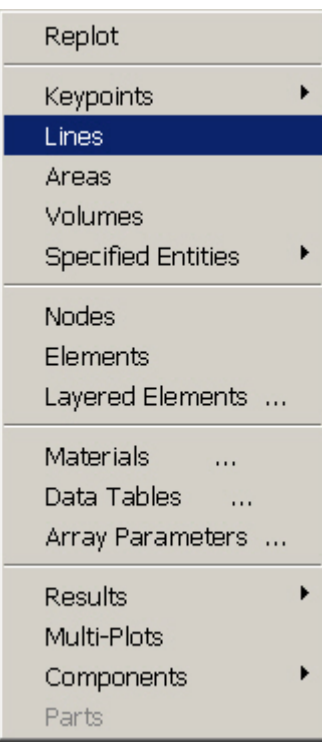

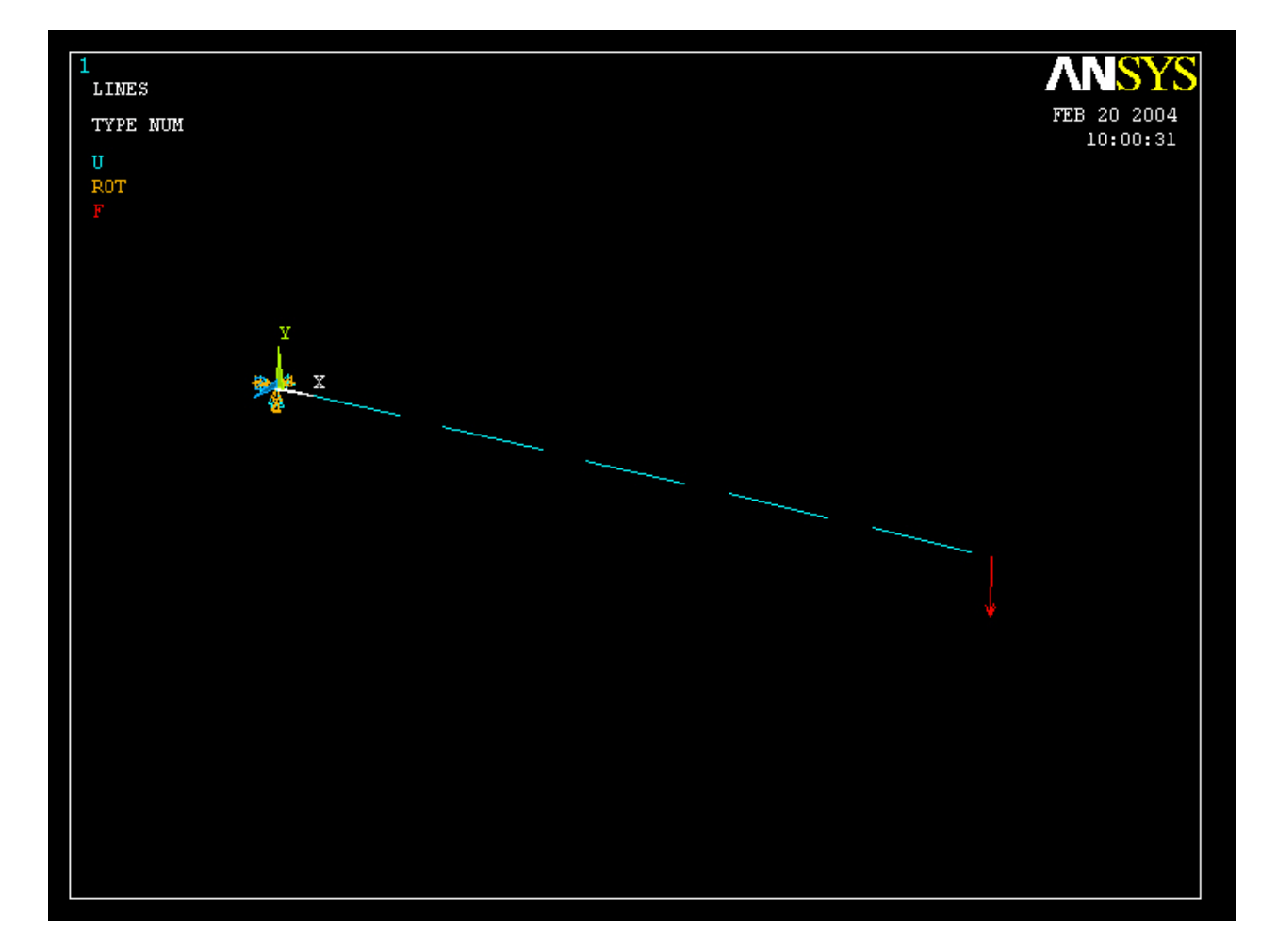

# Example – TimeHistory Postpro

ANSYS Main Menu **司** Preferences 田 Preprocessor 田 Solution 田 General Postproc □ TimeHist Postpro **Harvariable Viewer 田 Settings Hall Store Data H** Define Variables 田 Read LSDYNA Dat **Hall List Variables 閾 List Extremes Hanger Care Contract** Graph Variables **田 Math Operations** 田 Table Operations **Hamber Smooth Data** 圖 Generate Spectrn **圖 Reset Postproc ⊞ Topological Opt ⊞ ROM Tool ⊞** Design Opt **⊞ Prob Design ⊞ Radiation Opt El Run-Time Stats H** Session Editor **H** Finish ANSYS

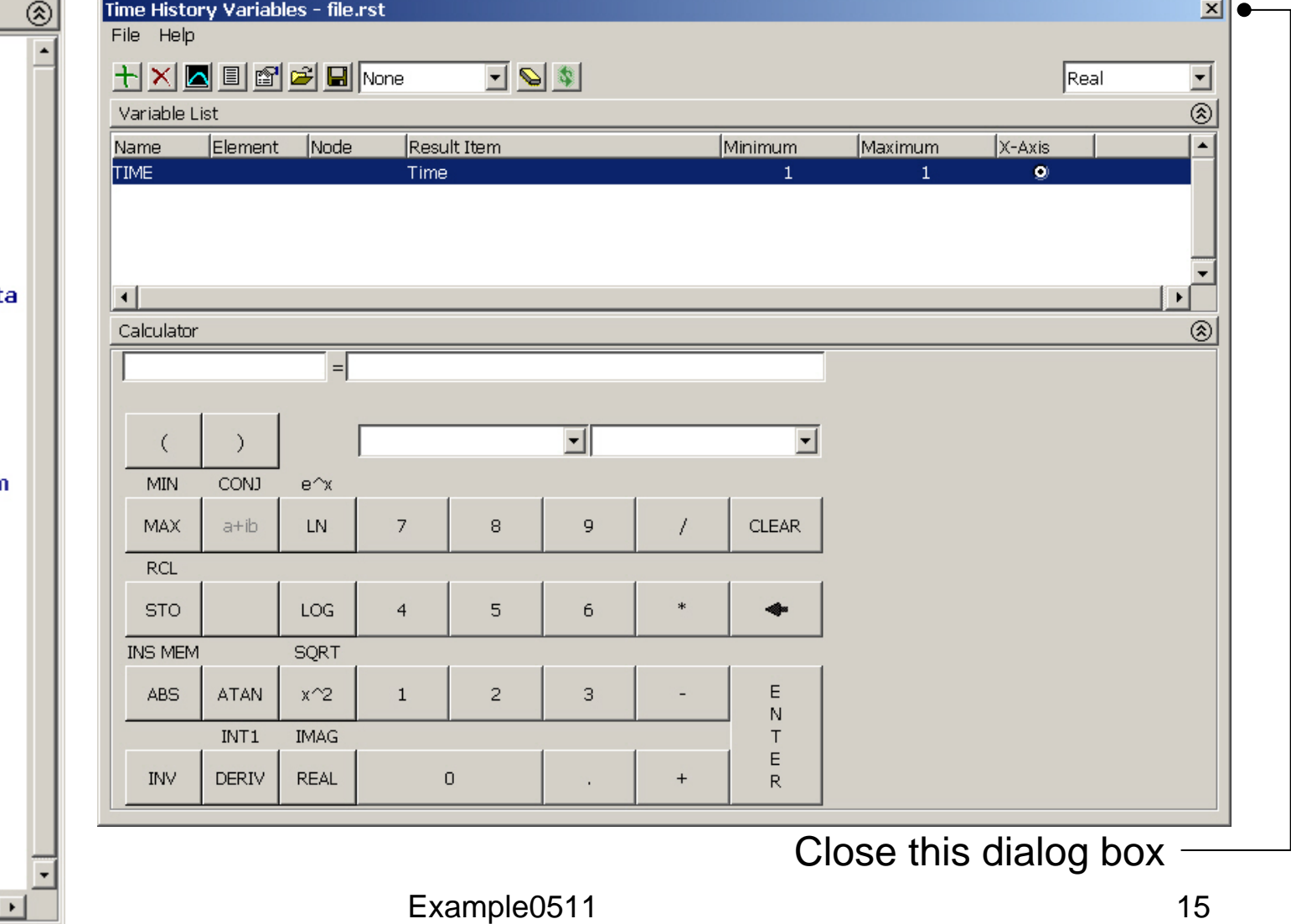

### Example – Define Variables

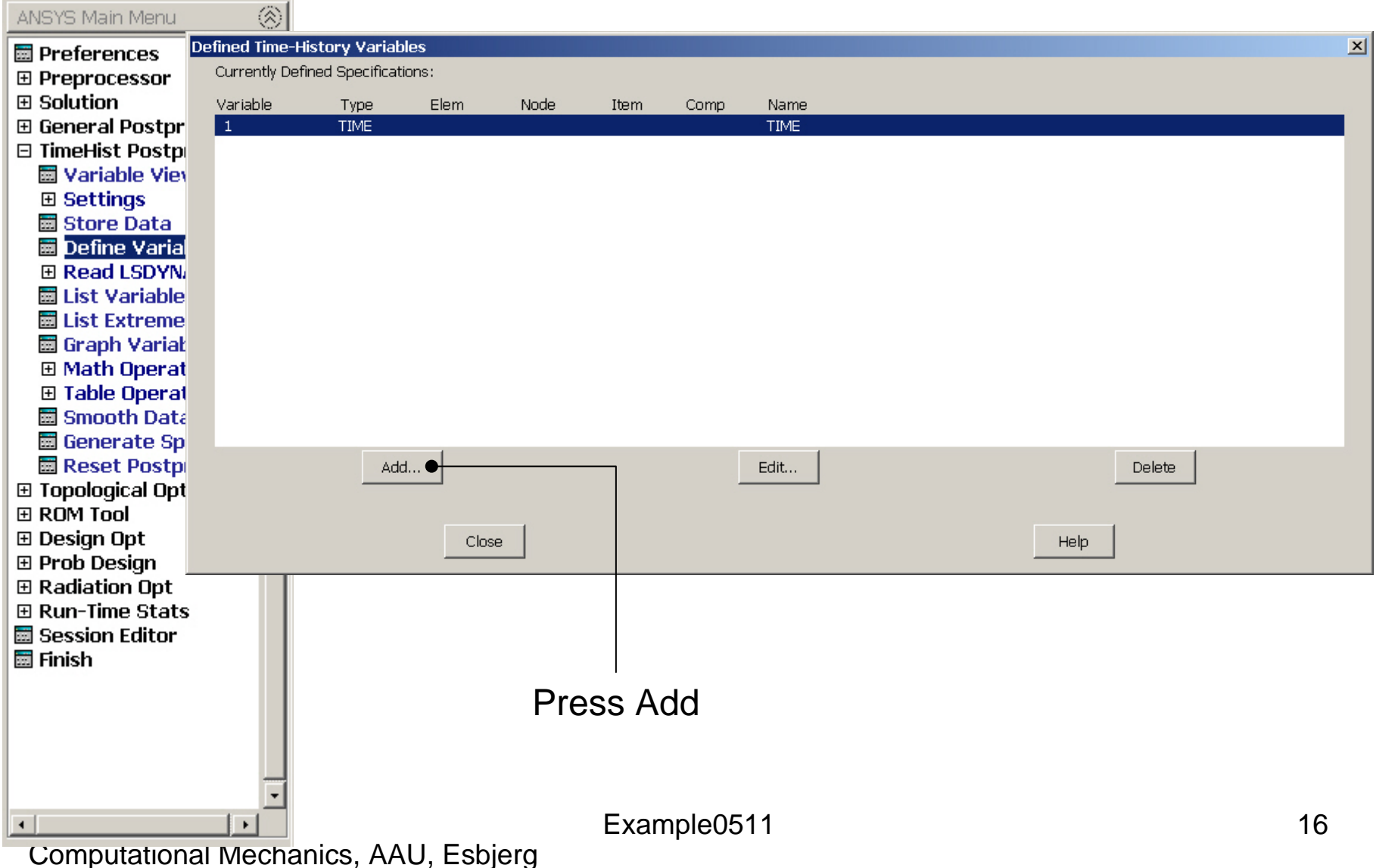

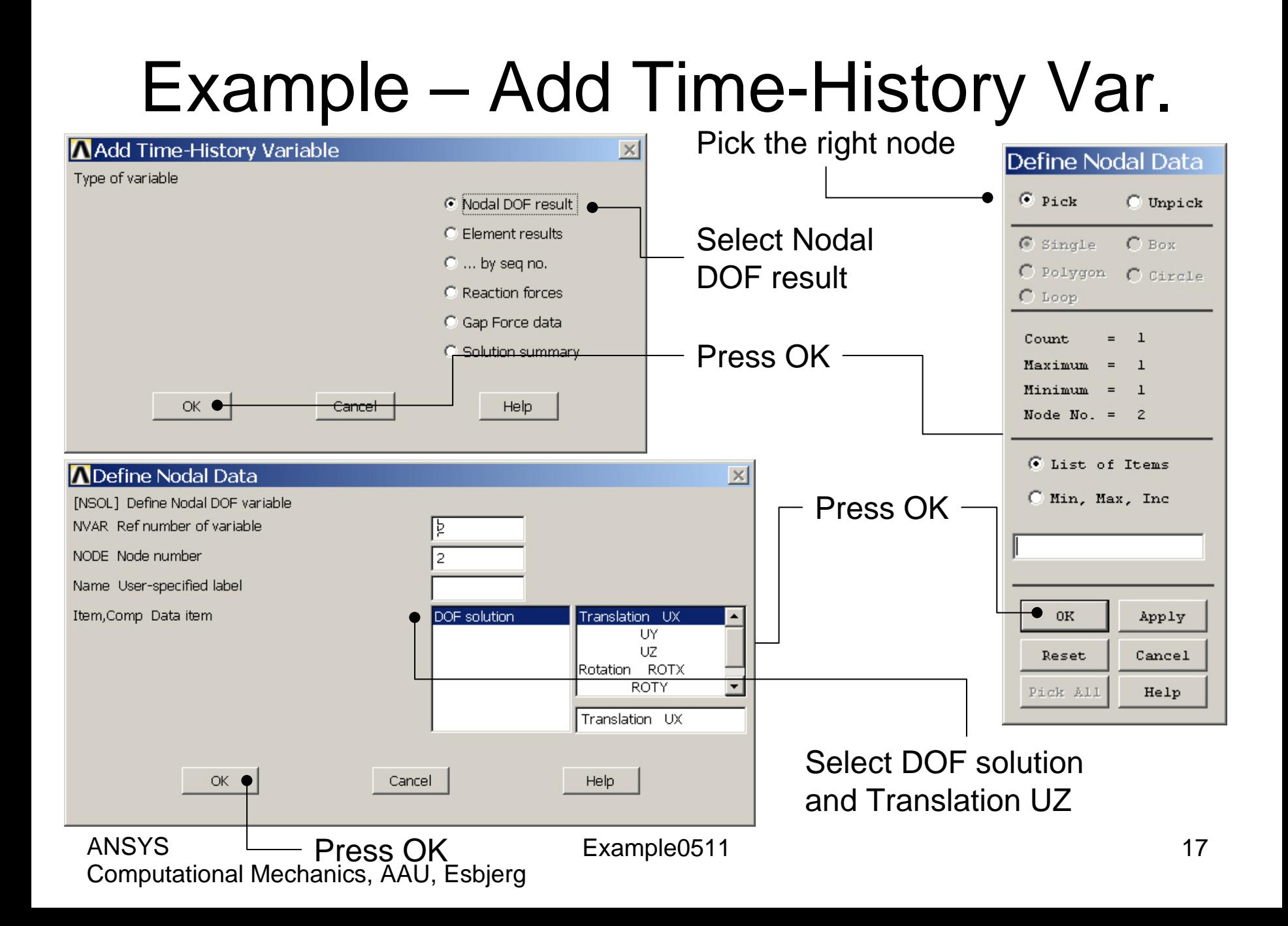

### Example – Add Time-History Var.

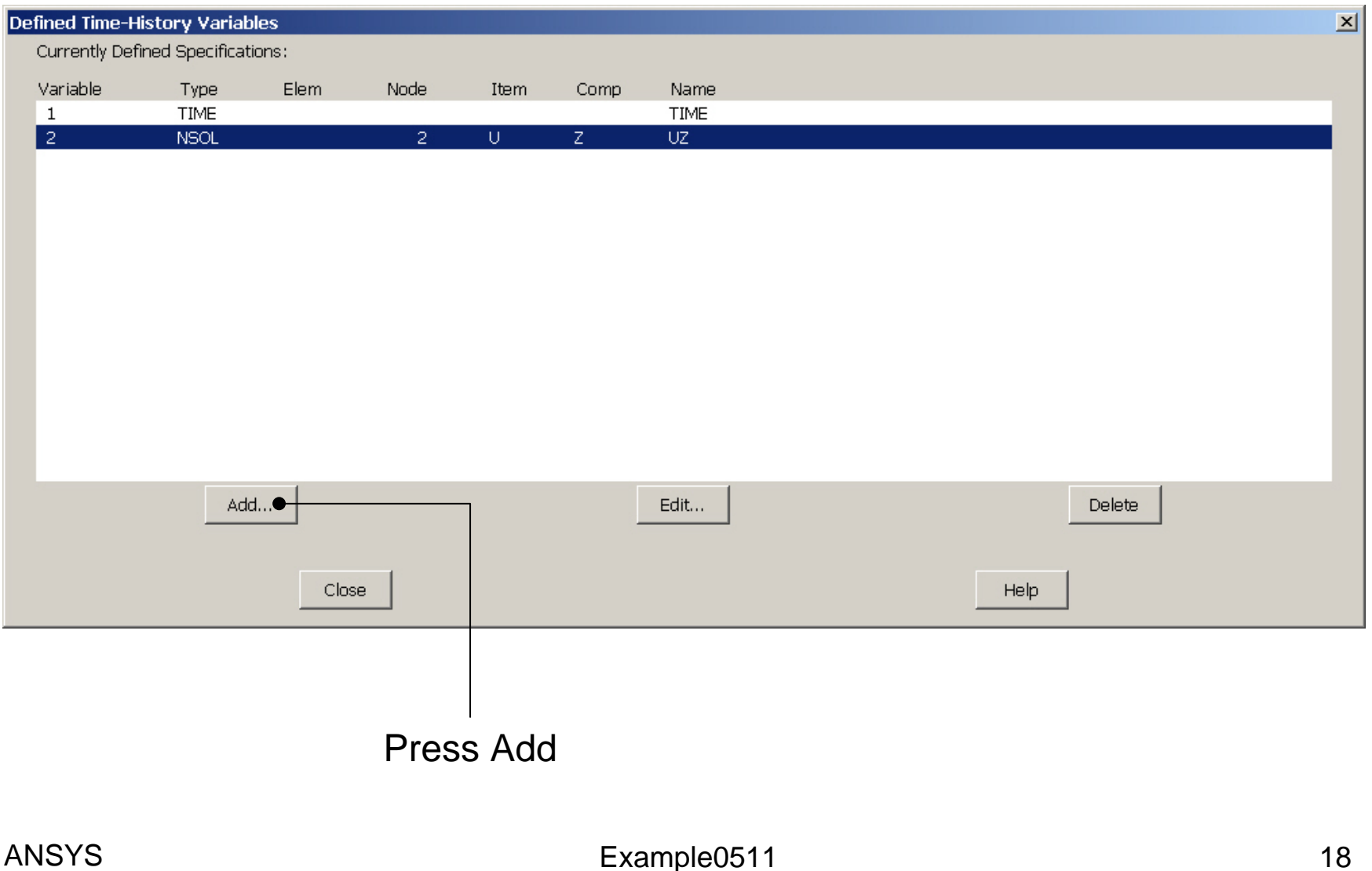

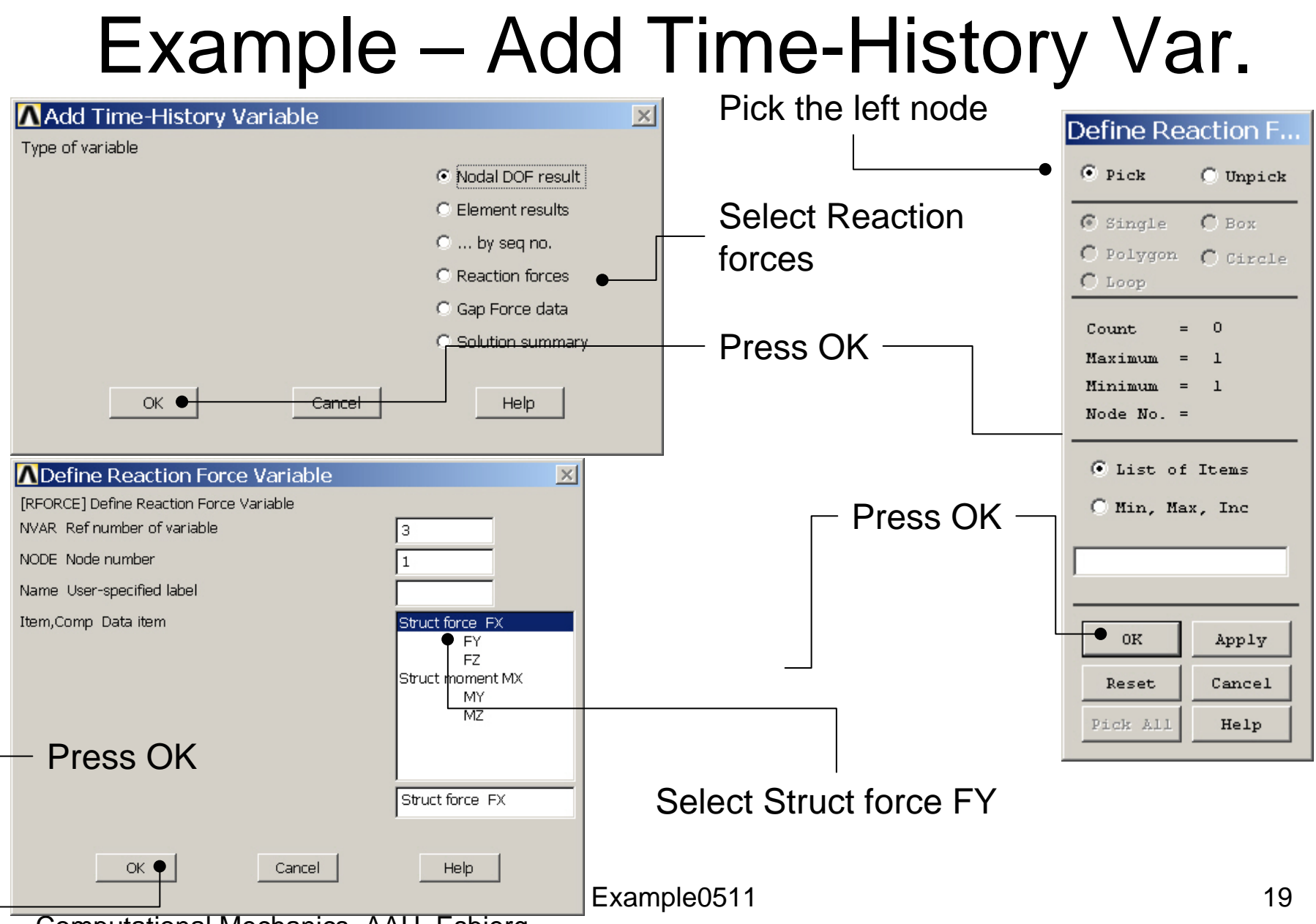

### Example – Add Time-History Var.

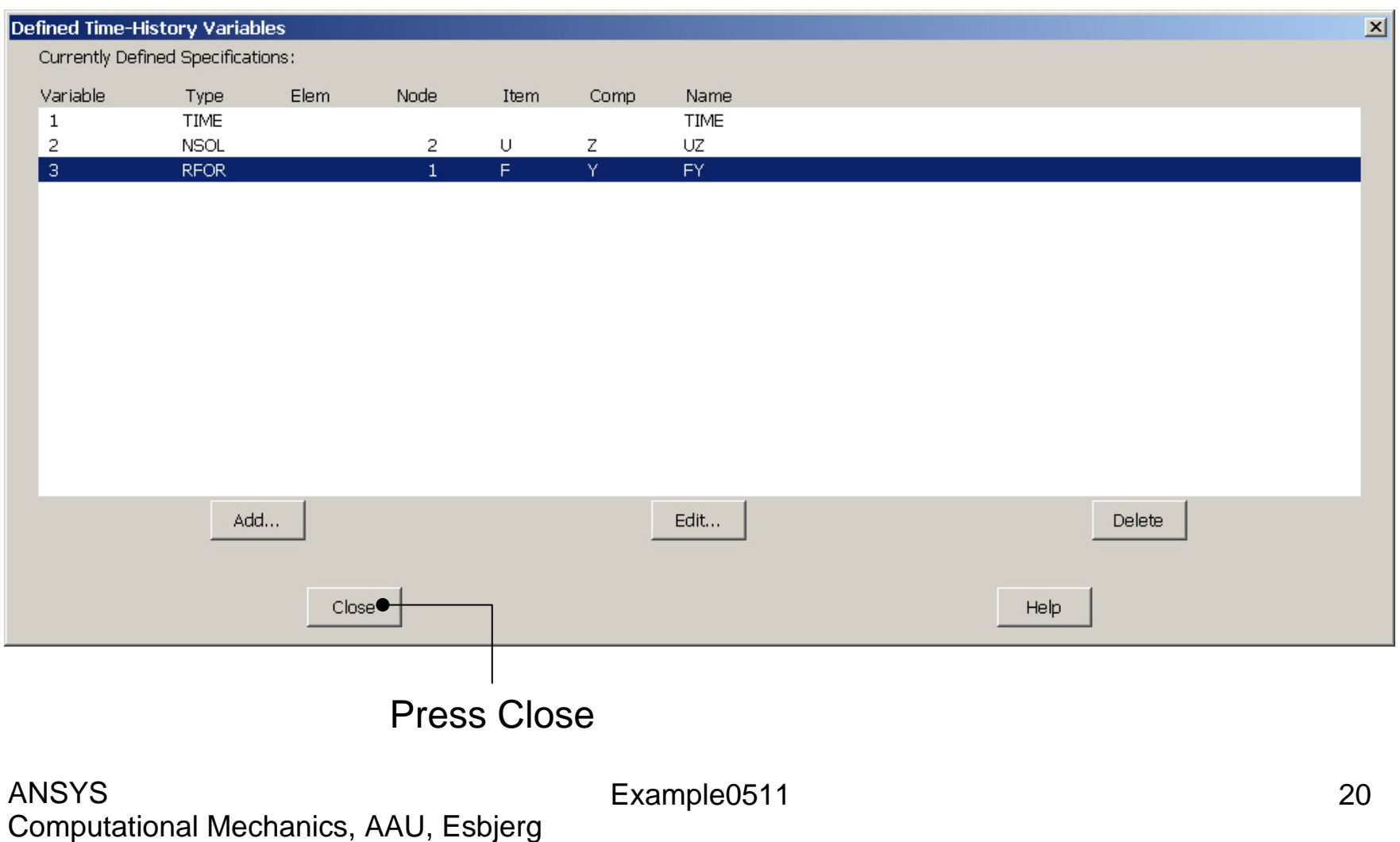

### Example - Settings

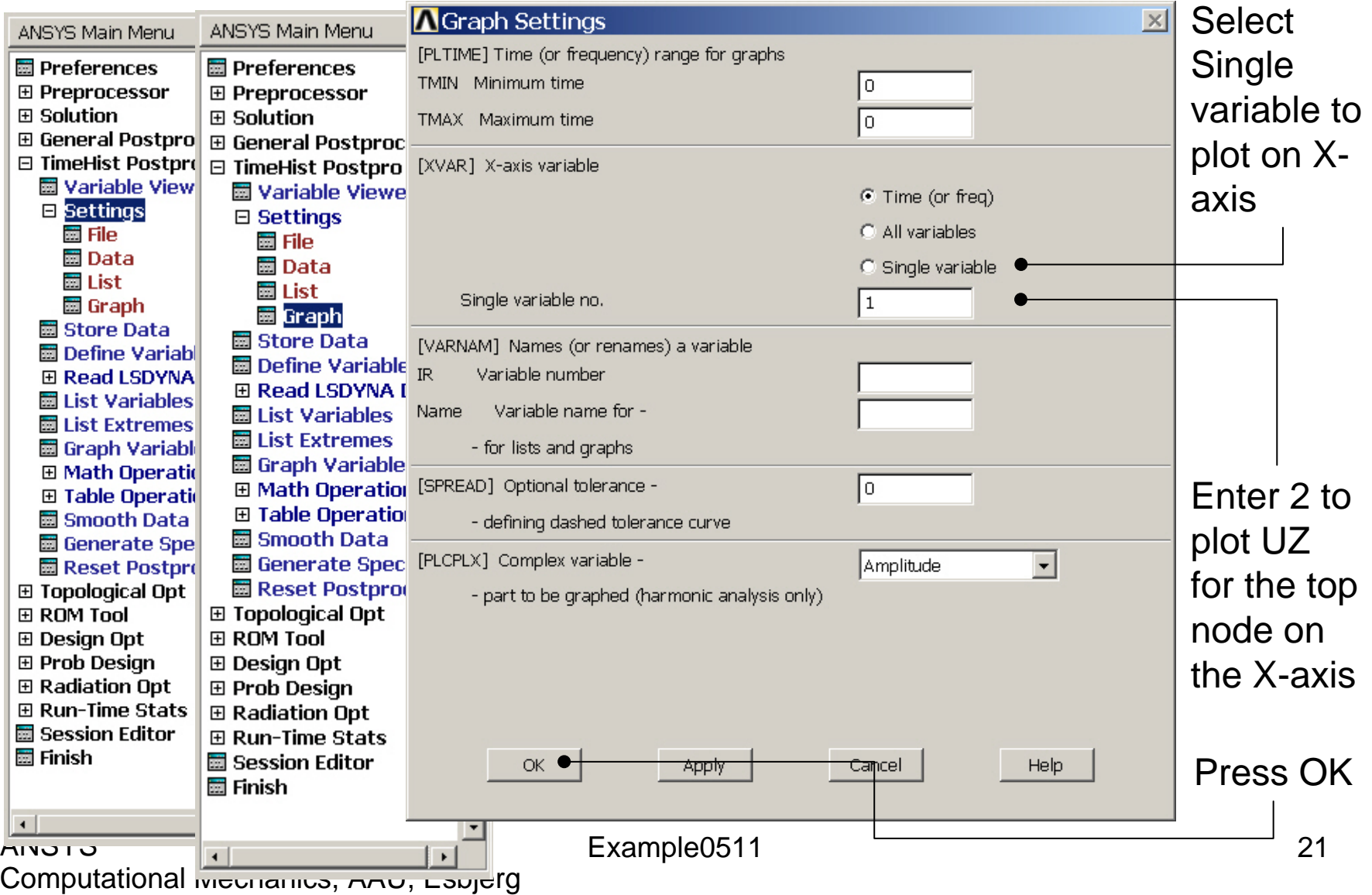

# Example – Style - Graph

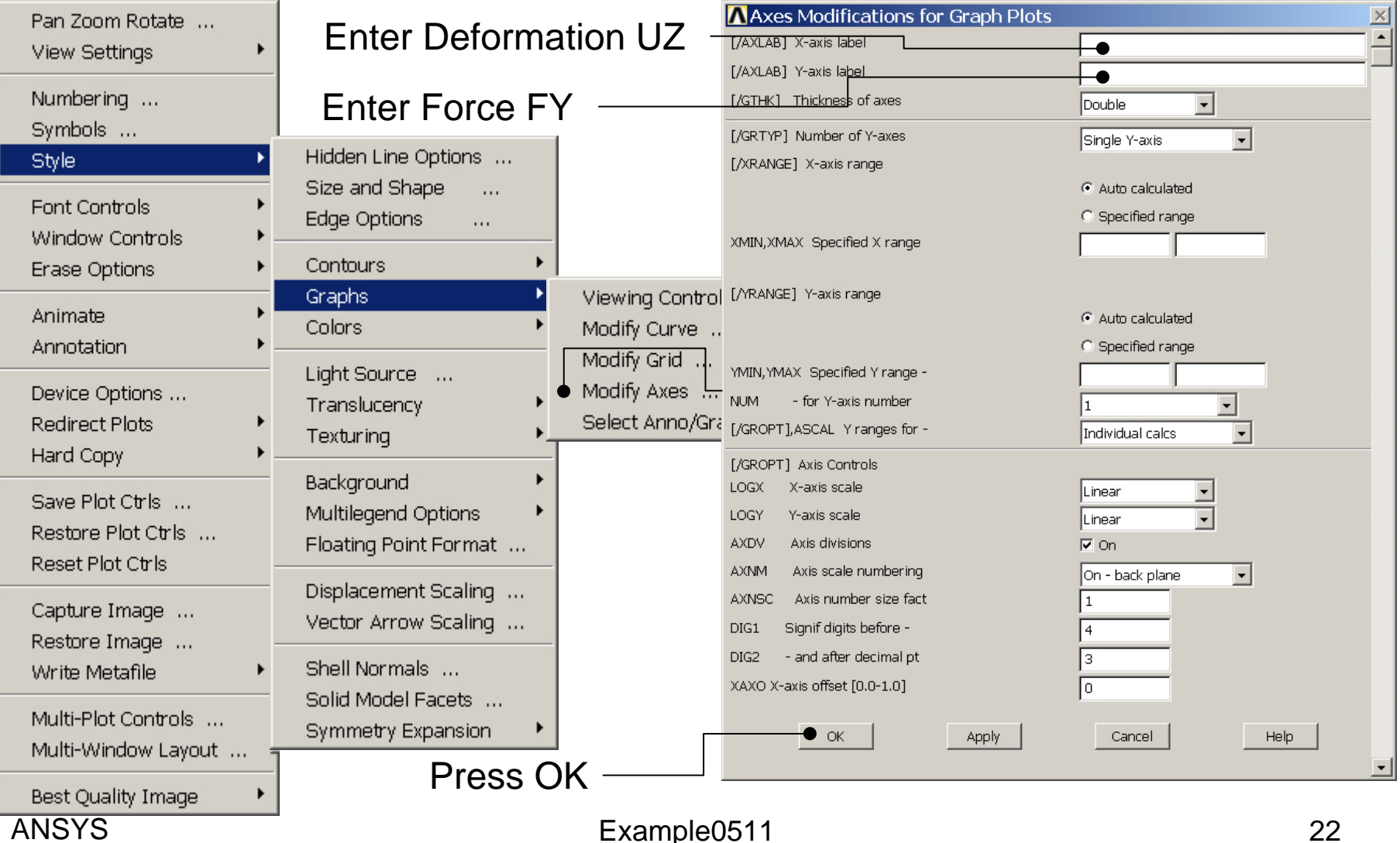

#### **ANSYS**

# Example – Graph Variables

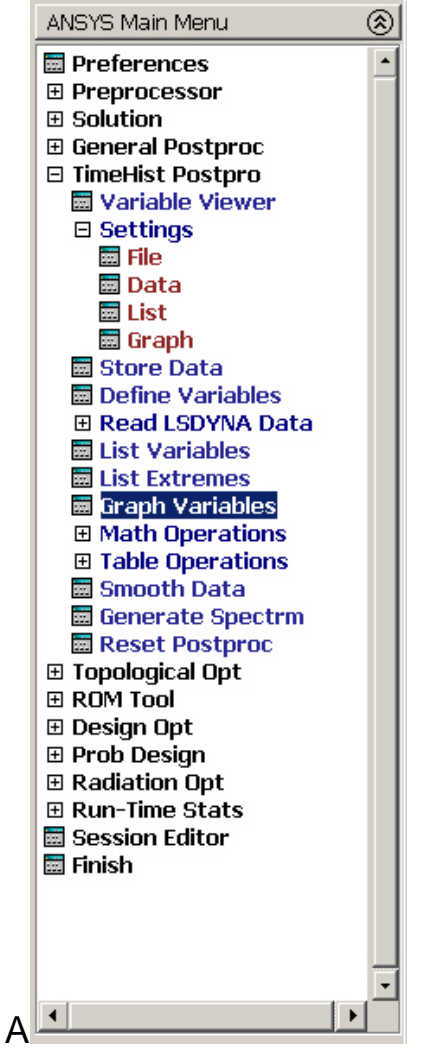

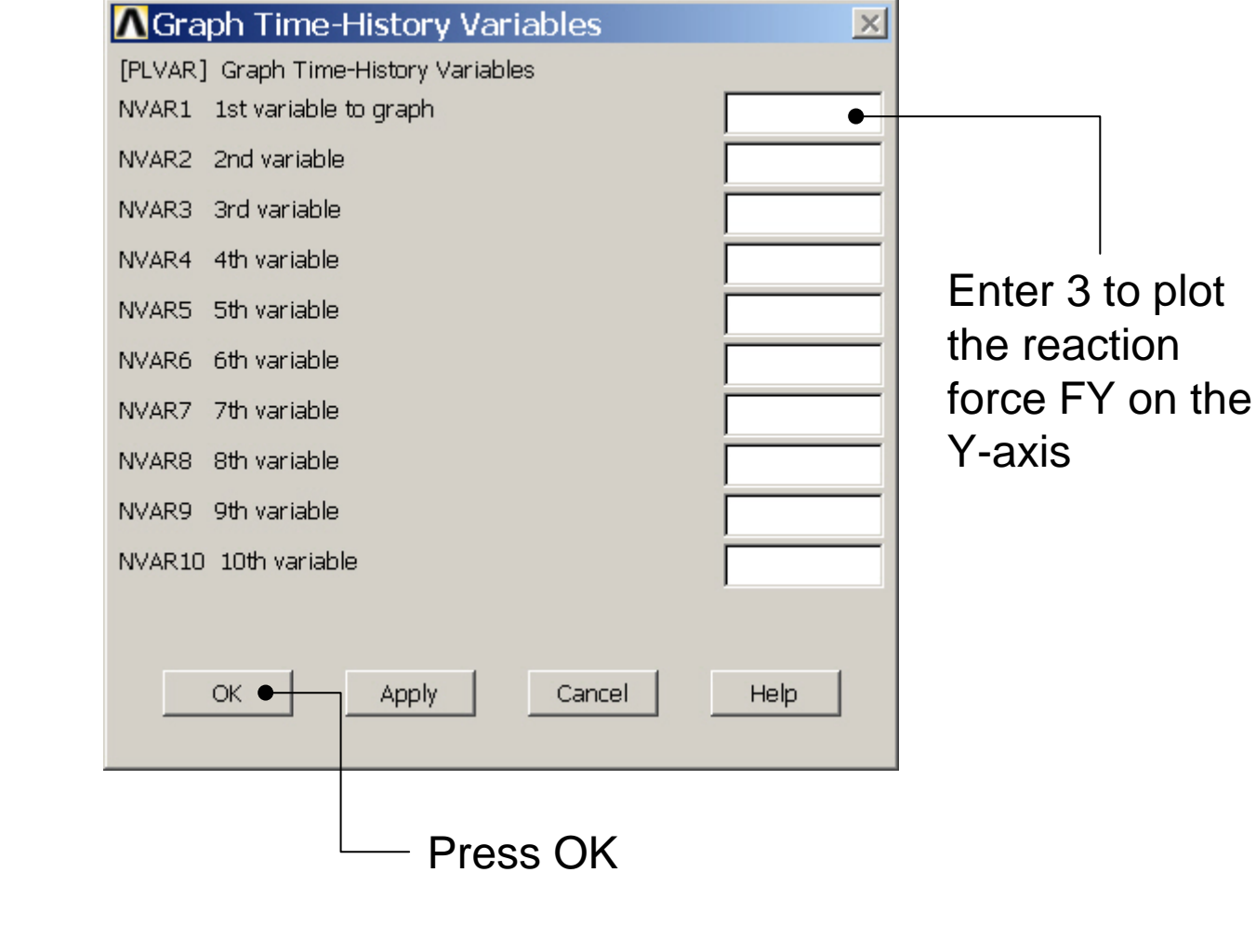

### Example - Graph

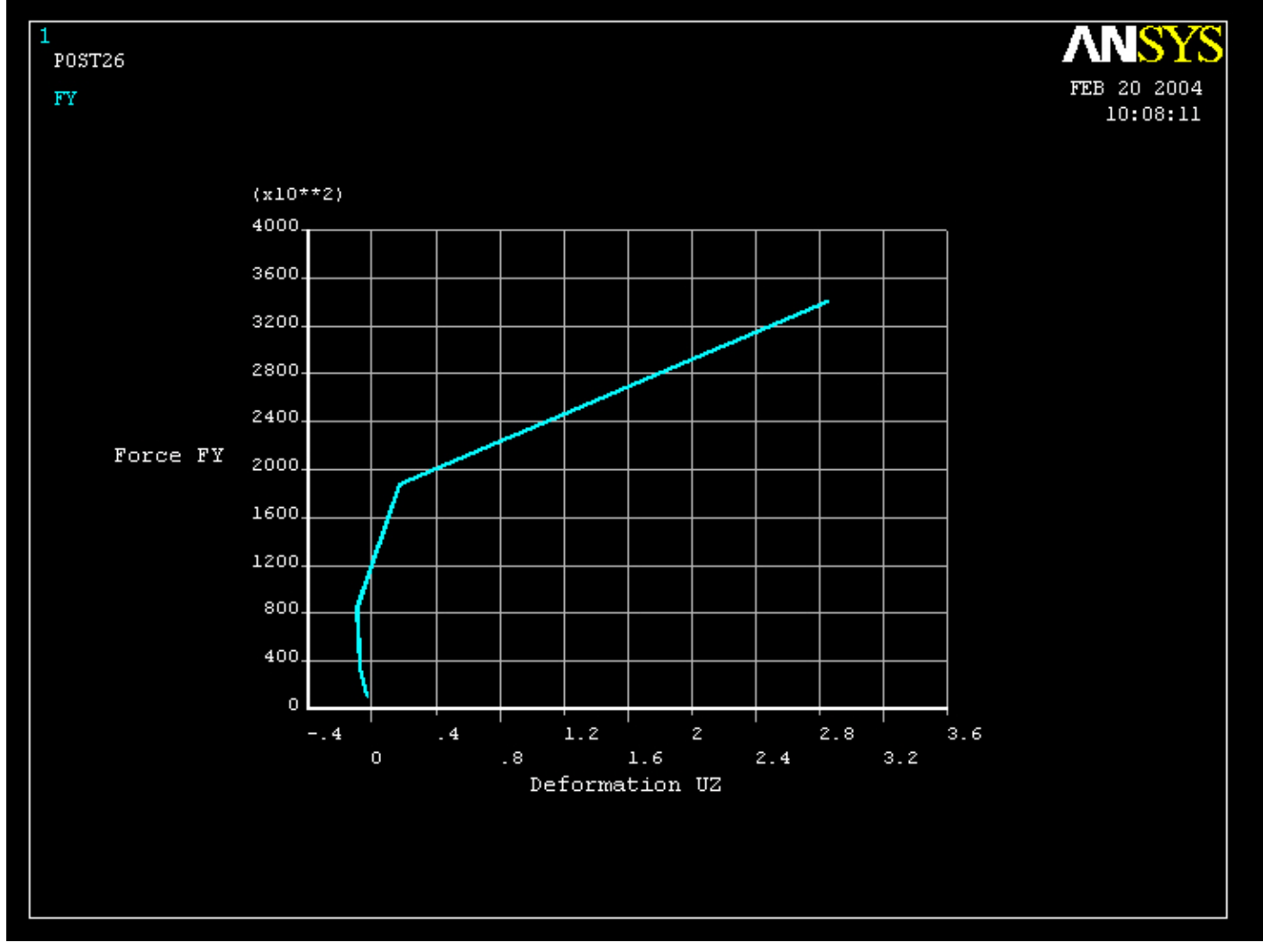

# Example – Graph Variables

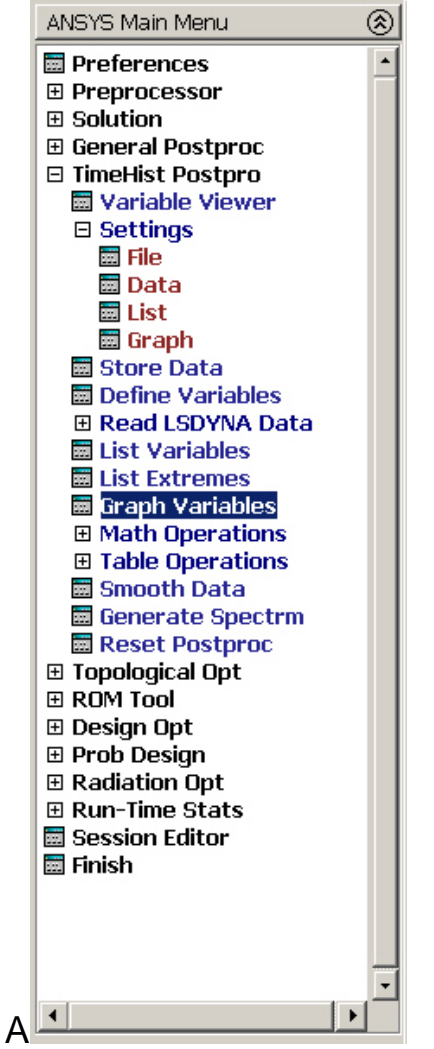

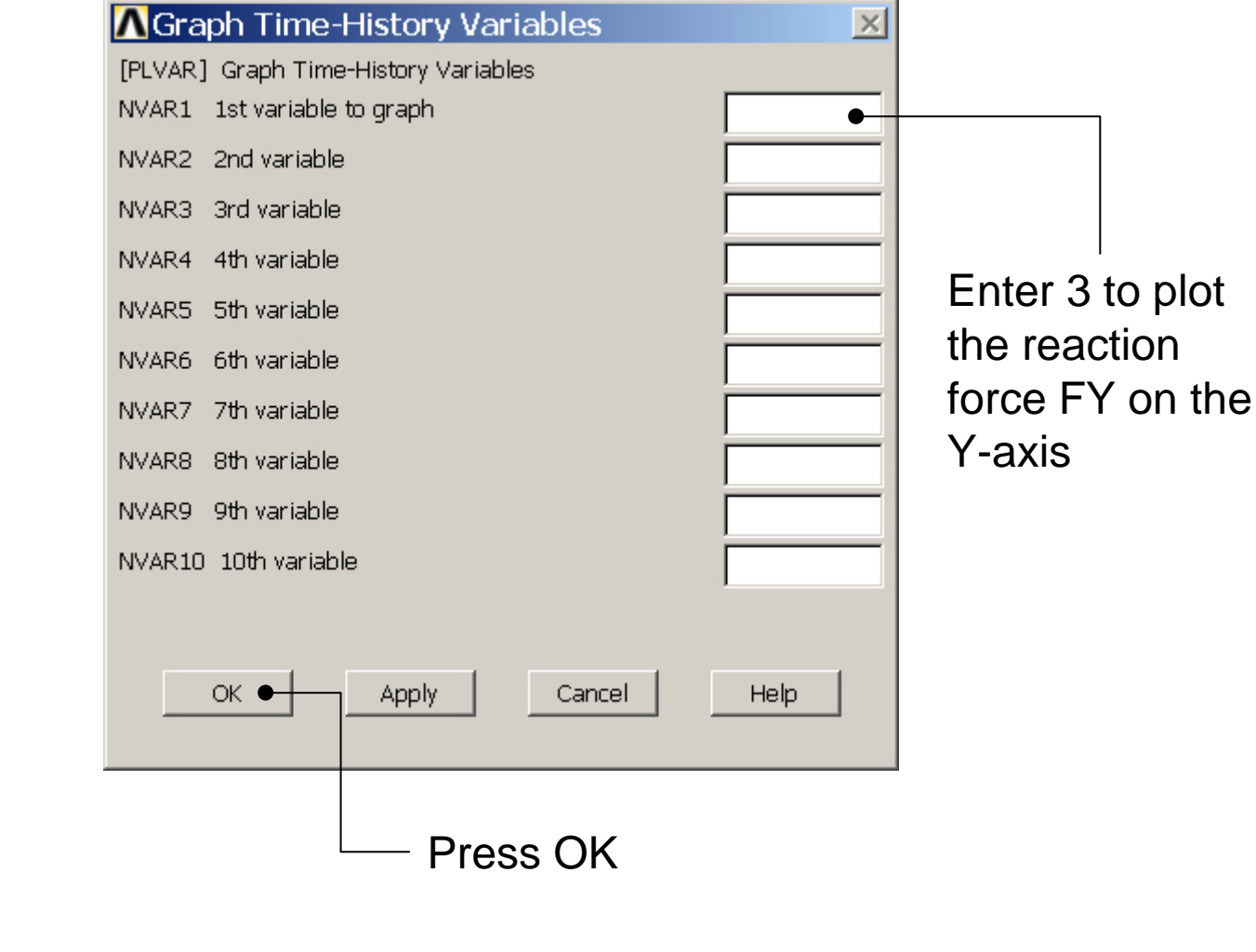